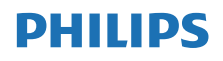

### Internetski radio

TAPR802

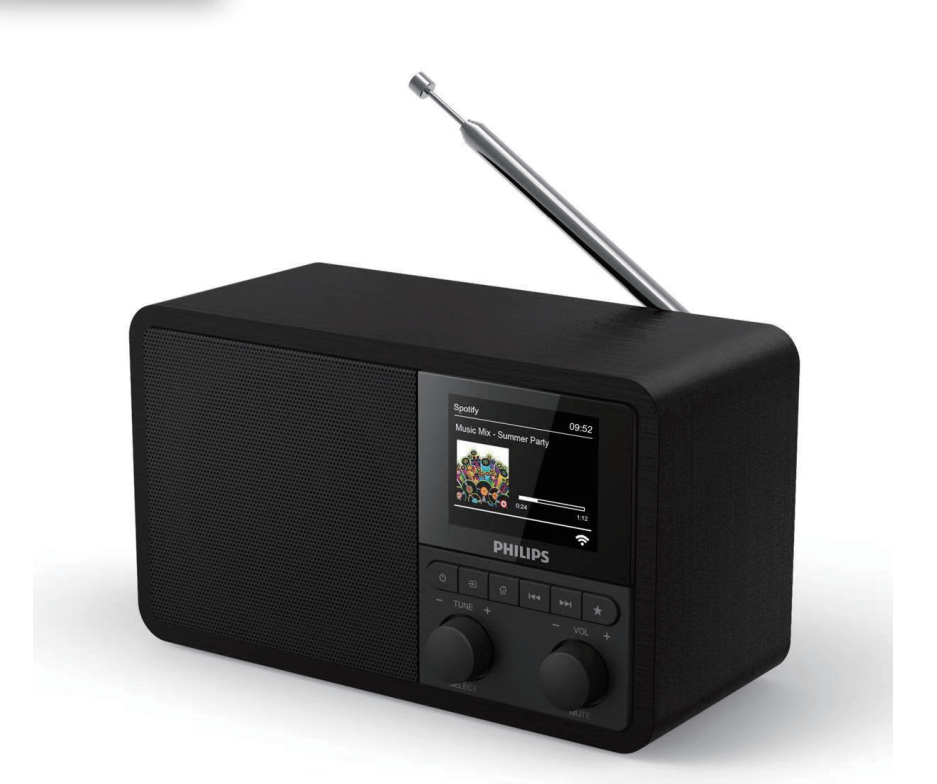

# Korisnički priručnik

Registrirajte svoj proizvod i potražite podršku na [www.philips.com/support](http://www.philips.com/support)

## Sadržaj

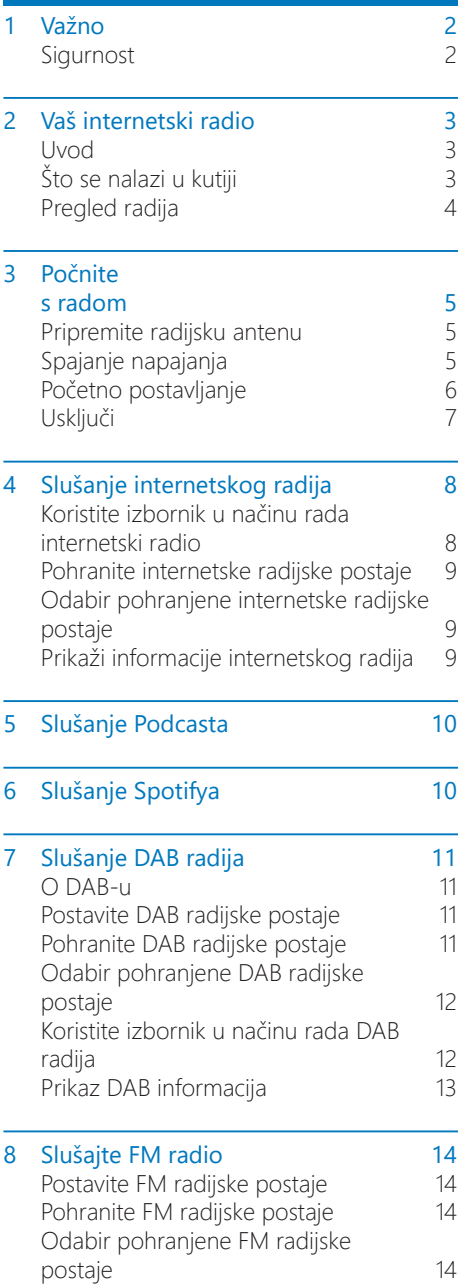

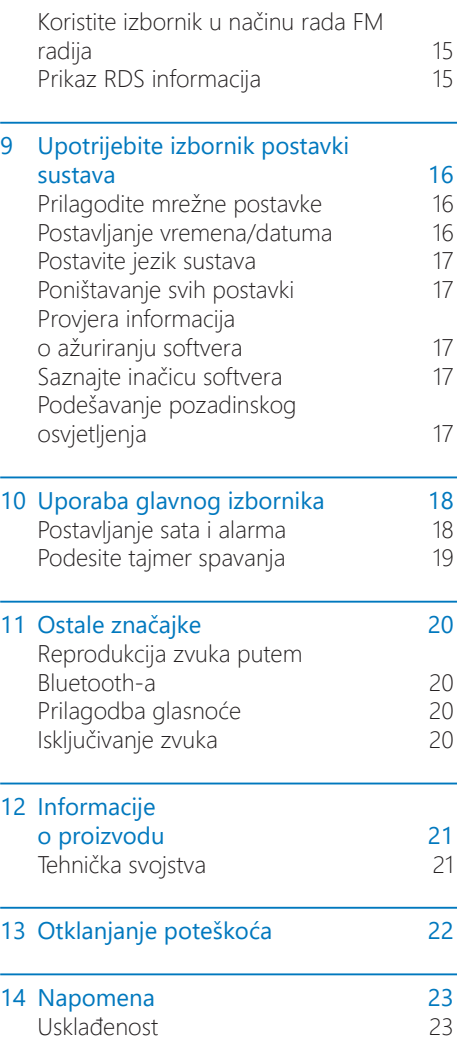

[Obavijest o zaštitnim znakovima 23](#page-24-0)

## <span id="page-3-0"></span>Važno

### Sigurnost

### Upozorenje

- Nikada ne uklanjajte kućište ovog internetskog radija.
- Nikada ne podmazujte nijedan dio ovog internetskog radija.
- Nikada ne postavljajte ovaj internetski radio na drugu električnu opremu.
- Držite ovaj internetski radio podalje od izravne sunčeve svjetlosti, otvorenog plamena ili vrućine.
- Pobrinite se da uvijek imate jednostavan pristup kablu za napajanje, utikaču ili prilagodniku za odspajanje internetskog radija od napajanja.
- Pročitajte i pridržavajte se ovih uputa.
- Osigurajte da ima dovoljno slobodnog prostora oko proizvoda radi prozračivanja.
- Za servisiranje se obratite stručnom servisnom osoblju. Servisiranje je potrebno kada se internetski radio ošteti na bilo koji način, poput kabela za napajanje ili utikača, ako je u u internetski radio prodrla tekućina ili neki predmet, ako je internetski radio bio izložen kiši ili vlazi, ako ne radi normalno ili je pao.
- Koristite samo dodatke/dodatnu opremu koje je preporučio proizvođač.
- Za napajanje koristite samo uređaje navedene u korisničkom priručniku.
- Odspojite ovaj uređaj tijekom grmljavinske oluje ili ako ga ne planirate dugo upotrebljavati.
- Uređaj ne izlažite kapanju i prskanju tekućine.
- Na proizvod ne stavljajte nikakve izvore opasnosti (npr. predmeti napunjeni tekućinom, upaljene svijeće).
- U slučajevima kada prilagodnik za izravan utikač služi i kao prekidač za isključivanje on treba ostati lako dostupan.
- Ne koristite ovaj uređaj u blizini vode.
- Postavite ga u skladu s uputama proizvođača.
- Ne postavliajte ga u blizini izvora topline kao što su radijatori, grijači, štednjaci ili drugi uređaji (uključujući pojačala) koji stvaraju toplinu.

## <span id="page-4-0"></span>2 Vaš internetski radio

Čestitamo na kupnji i dobro došli u Philips! Da biste u potpunosti iskoristili podršku koju nudi tvrtka Philips, registrirajte svoj proizvod na adresi <www.philips.com/welcome>.

### Uvod

Pomoću ovog uređaja možete:

- slušati internetski radio putem mrežne veze;
- slušati FM i Digitalni audio prijenos (DAB) radio;
- reproducirati zvuk s Bluetooth uređaja, koristiti telefon, tablet ili računalo kao daljinski upravljač za Spotify.
- znati vrijeme i postaviti dva alarma.

### Što se nalazi u kutiji

Provjerite i identificirajte sadržaj svog paketa:

- Internetski radio
- Prilagodnik za napajanje
- Kratki korisnički priručnik
- Sigurnosni savjeti i upute

### <span id="page-5-0"></span>Pregled radija

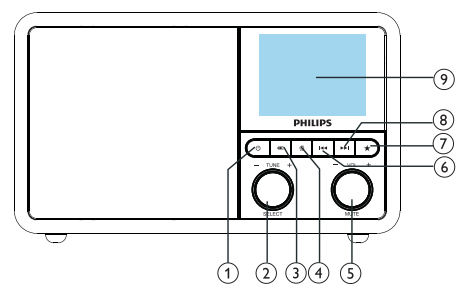

### (1) മ

• Uključite radio. Prebacite ga na način stanja pripravnosti

### (2)  $\ddot{\text{O}}$  Gumb SELECT (ODABIR)

- Okrečite u smjeru kazaljke na satu ili u smjeru suprotnom od kazaljke na satu da biste se podesili radijsku postaju.
- Za kretanje po popisu izbornika okrečite u smjeru kazaljke na satu ili obrnuto od smjera kazaljke na satu.
- Pritisnite da biste potvrdili odabir.
- Pritisnite i zadržite za automatsko skeniranje svih postaja u načinu rada FM radija.

### SOURCE (IZVOR)

• Odaberite izvor: Bluetooth, internetski radio, Podcast, Spotify, DAB radio ili FM radio.

### $(4)$  **A** MENU (IZBORNIK)

- U radnom načinu, otvorite gornji izbornik.
- Pritisnite i zadržite za prikaz informacija u FM/DAB načinu rada.

### Gumb VOL/MUTE (GLASN/BEZ ZV.)

- Za podešavanje glasnoće.
- Pritisnite za isključivanje ili vraćanje zvuka.

### **(6) ISSUED PREVIOUS (PRETHODNO)**

• U Bluetooth načinu: Pritisnite za prelazak na prethodni zapis.

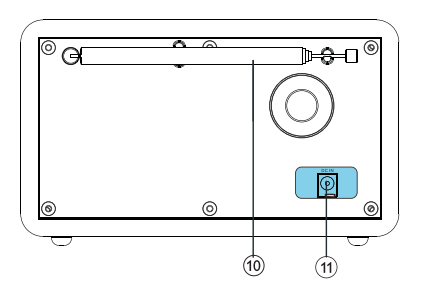

- U načinu radija: Pritisnite za preskakanje na prethodno pohranjenu postaju.
- U načinu radija: Pritisnite i držite za neprestano smanjivanje frekvencije dok ne podesite postaju.

### PRESET (POHRANJENO)

- Pohranite radijske postaje.
- Prikaz popisa pohranjenih postaja.

### $\Omega$   $\blacktriangleright$   $\blacktriangleright$  NEXT (SLIJEDEĆE)

- U Bluetooth načinu: Pritisnite za prelazak na slijedeći zapis.
- U načinu radija: Pritisnite za preskakanje na slijedeću prethodno pohranjenu postaju.
- U načinu radija: Pritisnite i držite za neprestano povećanje frekvencije dok ne podesite postaju.

### ZASLON PRIKAZA

• Prikaži trenutni status.

### Radijska antena/Wi-Fi antena

- Poboljšajte radijski prijem.
- Poboljšajte Wi-Fi prijem.
- $(11)$ DCIN
	- Spojite mrežni prilagodnik.

## <span id="page-6-0"></span>3 Počnite s radom

Uvijek slijedite upute iz ovog poglavlja prema redoslijedu.

### Pripremite radijsku antenu

Za bolji radijski prijem u potpunosti izvucite i podesite položaj antene.

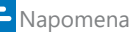

• Radi sprječavanja smetnji, postavite antenu što je dalje moguće od bilo kojeg drugog električnog uređaja.

### Spajanje napajanja

### **Oprez**

- Opasnost od oštećenja proizvoda! Provjerite odgovara li napon napajanja naponu navedenom na stražnjoj ili donjoj strani internetskog radija.
- Opasnost od strujnog udara! Kad odspajate mrežni utikač iz utičnice uvijek vucite za utikač. Nikada ne vucite za kabel.

1 Spojite mrežni prilagodnik na:

- utičnicu DC IN na stražnjoj strani radija i
- zidnu utičnicu.

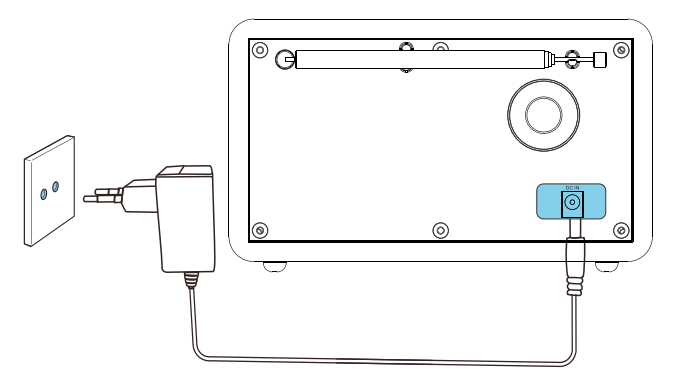

### <span id="page-7-0"></span>Početno postavljanje

Kada se radio po prvi put uključi, na zaslonu se prikaže [čarobnjak za postavljanje]. Za konfiguraciju nekih osnovnih postavki slijedite dolje navedene upute.

Da biste slušali internetski radio, najprije morate uspostaviti Wi-Fi vezu. Zaštićeno postavljanje putem Wi-Fi-ja (WPS) standard je kreiran od Wi-Fi Alliance-a za jednostavno uspostavljanje sigurne bežične kućne mreže. Ako vaš bežični usmjerivač podržava WPS, možete brzo i sigurno spojiti radio na usmjerivač kroz jedan od dva načina podešavanja: Konfiguracija gumba za stiskanje (PBC) ili osobni identifikacijski broj (PIN). Za one koji ne podržavaju WPS, imate drugu mogućnost za spajanje radija na bežični usmjerivač.

#### Napomena

- Prije povezivanja s mrežom se upoznajte s mrežnim usmjerivačem.
- Provjerite je li omogućena vaša kućna Wi-Fi mreža.
- Za bolji Wi-Fi prijem u potpunosti izvucite i podesite položaj Wi-Fi antene.
- 1 Kada se prikaže [čarobnjak za postavljanje], okrečite gumb SELECT (ODABIR) da biste odabrali [YES] (DA) da biste pokrenuli postavljanje. Ako odaberete [NO] (NE), od vas će se zatražiti da pokrenete čarobnjaka sljedeći put.

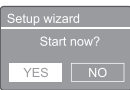

- 2 Pritisnite gumb SELECT (ODABIR) da biste potvrdili.
	- → Prikazan je [format sati 12/24].
- 3 Okrećite gumb SELECT (ODABIR) da biste odabrali format od 12 ili 24 sti.
- 4 Pritisnite gumb SELECT (ODABIR) da biste potvrdili.
- Prikaže se popis za automatsko ažuriranje.
- 5 Da biste odabrali želite li sinkronizirati vrijeme s radijskim postajama ponovite korake 3 do 4.

Auto update \_\_\_\_\_\_\_\_\_\_\_\_\_<br>Jpdate from DAB<br>Jpdate from FM lo update

- [Ažuriranje s DAB-a]: sinkroniziranje vremena s DAB postaja.
- [Ažuriranje s FM-a]: sinkroniziranje vremena s FM postaja.
- [Ažuriranje s mreže]: sinkroniziranje vremena s internetskih radio postaja.
- → Ako je odabrano [Ažuriranje s mreže], ponovite korake 3 do 4 da biste postavili vremensku zonu, a zatim ponovite korake 3 do 4 za podešavanje ljetnog vremena.
- [Bez ažuriranja]: isključite sinkroniziranje vremena.
- ← Ako je odabrano [Bez ažuriranja], ponovite korake 3 do 4 da biste postavili datum i vrijeme.
- $6$  Ponovite korake 3 do 4 da biste odabrali [YES] (DA) kako bi mreža ostala povezana.
- 7 Ponovite korake 3 do 4 za odabir Wlan regije.
	- ← Radio započinje automatski tražiti bežične mreže.
	- → Pojavljuje se popis dostupnih Wi-Fi mreža.
- $8$  Ponovite korake 3 do 4 za odabir Wi-Fi mreže.
- 9 Pritisnite gumb SELECT (ODABIR) za odabir mogućnosti za povezivanje bežičnog usmjerivača.

**VPS** Setup 4  $\overline{\phantom{a}}$  at the other end

- <span id="page-8-0"></span>[Gumb na pritisak]: odaberite ovu mogućnost ako vaš bežični usmjerivač podržava način podešavanja WPS-a i PBC-a. Zatražit će vas da pritisnete gumb za povezivanje na usmjerivaču, a zatim pritisnite OK (U redu) za nastavak.
- [Pin]: odaberite ovu mogućnost ako vaš bežični usmjerivač podržava način podešavanja WPS-a i PIN-a. Radio generira 8-znamenkasti koda koji možete unijeti u usmjerivač.
- [Preskoči WPS]: odaberite ovu mogućnost ako vaš bežični usmjerivač ne podržava WPS. Od vas će se tražiti da unesete šifru za svoju Wi-Fi mrežu
- 10 Prema uputama na zaslonu, pritisnite gumb WPS ili unesite pin na bežičnom usmjerivaču ili unesite šifru za povezivanje s mrežom (prikazane mogućnosti ovise o vrsti vaše mreže i zaštiti mreže).
	- Da biste prilikom unosa šifre mreže odabrali znak, okrečite gumb SELECT (ODABIR), a zatim pritisnite gumb SELECT (ODABIR) da biste potvrdili.

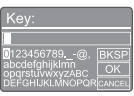

- Za prikaz okrečite gumb SELECT (ODABIR) da biste odabrali [CANCEL] (OTKAŽI).
- Za potvrdu unosa okrečite gumb SELECT (ODABIR) da biste odabrali [OK] (U REDU).
- Za brisanje unosa okrečite gumb SELECT (ODABIR) da biste odabrali [BKSP] (BRISANJE).
- Za otkazivanje postupka pritisnite  $\mathcal{F}$ .
- → Ako je mrežna veza uspostavljena, prikazuje se [Connected] (Spojeno)
- 11 Kada se prikaže [Dovršen je čarobnjak za postavljanje], pritisnite OK (U redu) da biste zatvorili postavljanje.

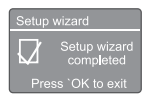

### Savjet

- Za neke Wi-Fi usmjerivače možda ćete trebati držati tipku WPS za Wi-Fi vezu. Pojedinosti potražite u korisničkim priručnicima pojedinačnih usmjerivača.
- Da biste ponovno pokrenuli čarobnjaka za postavljanje, odaberite [System settings] (Postavke sustava)> [Setup wizard] (Čarobnjak za postavljanje) (pogledajte poglavlje "Upotreba izbornika postavki sustava").

### Usključi

- Pritisnite .
	- → Radio se prebacuje na posljednje odabrani izvor.

### Prebacivanje na način stanja pripravnosti

- Ponovno pritisnite .
	- → Ploča zaslona se zatamni.
	- → Prikazuju se vrijeme i datum (ako su podešeni).

### Napomena

• Ako sustav miruje 15 minuta, radio automatski prelazi u stanje pripravnosti.

## <span id="page-9-0"></span>4 Slušanje internetskog radija

Radio može putem interneta reproducirati tisuće radijskih postaja i podcasta iz cijelog svijeta.

### Koristite izbornik u načinu rada internetski radio

Nakon uspostavljanja internetske veze, naći ćete popis postaja koji su prikazani na popisu postaja. Za početak emitiranja odaberite jednu od njih.

### Napomena

- Provjerite je li omogućena vaša kućna Wi-Fi mreža. Za bolji Wi-Fi prijem u potpunosti izvucite i podesite položaj Wi-Fi antene.
- 1 Više puta pritišćite gumb SOURCE (IZVOR) da biste odabrali način [Internet radio] (Internetski radio).
	- ← Radio započinje povezivanje s prethodno spojenom mrežom, a zatim se uključuje na vašu posljednje slušanu internetsku radijsku postaju.
	- → Ako mrežna veza ranije nije bila uspostavljena, radio automatski počinje pretraživanje bežičnih mreža (pogledajte odjeljak "Prvi koraci" > "Početno postavljanje" ili "Korištenje izbornika postavki sustava" > "Podešavanje mrežnih postavki" za uspostavu mrežne veze).
- 2 Za pristup izborniku pritisnite gumb  $\omega$ MENU (IZBORNIK).
- $3$  Za pomicanje kroz mogućnosti izbornika okrečite gumb SELECT (ODABIR):

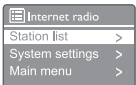

- [Station list] (Popis postaja): podešavanje bilo koje dostupne internetske radijske postaje.
- [System settings] (Postavke sustava): podesite postavke sustava (ista mogućnost izbornika za sve načine rada. Pojedinosti potražite u poglavlju "Uporaba izbornika postavki sustava").
- [Main menu] (Glavni izbornik): pristup glavnom izborniku (ista mogućnost izbornika za sve načine rada. Pojedinosti potražite u poglavlju "Uporaba glavnog izbornika").
- 4 Za odabir mogućnosti pritisnite gumb SELECT (ODABIR).
- $5$  Ako je podmogućnost dostupna u jednoj mogućnosti ponovite korake 3 do 4.
	- Za povratak na prethodni zaslon pritisnite  $\mathcal{C}$ .

### [Popis postaja]

- [Stations] (Postaje):
	- [History] (Povijest): pregledavanje internetskih radijskih postaja po povijesti.
	- [Search] (Pretraga): pretraživanje internetsih radijskih postaja. Da biste pretraživali, okrečite gumb SELECT (ODABIR) da biste unijeli ključnu riječ odabirom znakova, a zatim pritisnite gumb SELECT (ODABIR) da biste nastavili.
	- [Location] (Lokacija): pregledavanje internetskih radijskih postaja prema lokaciji.
	- [Popular] (Popularno): podešavanje najpopularnijih postaja na internetu.
	- [Discover] (Otkrijte): podešavanje za otkrivanje popisa za internetski radio.

### <span id="page-10-0"></span>**Savjet**

- Na internetskoj stranici [www.wifiradio-frontier.](http://www.wifiradio-frontier.com) [com](http://www.wifiradio-frontier.com) slijedite upute za sinkronizaciju svojih omiljenih stanica s drugim Wi-Fi radijom.
- Prikazani pristupni kod vrijedi samo nekoliko minuta. Ako ne uspijete registrirati svoj radio unutar tog vremenskog razdoblja, morate ponoviti gore navedene korake kako biste dobili novi pristupni kod a zatim pokušajte ponovo.

### Pohranite internetske radijske postaje

Napomena

• Možete pohraniti maksimalnu izmjenu od 10 do 20 FM internetskih radijskih postaja.

- $1$  U načinu rada internetskog radija prilagodite internetsku radijsku postaju.
- 2 Pritisnite i zadržite gumb  $\bigstar$  PRESET (POHRANJENO) dvije sekunde.
	- → Prikazuje se popis pohranjenih postaja.
- 3 Okrečite gumb SELECT (ODABIR) da biste odabrali broj pohrane.
- $4$  Pritisnite gumb SELECT (ODABIR) da biste potvrdili.
	- → Prikaže se [Preset stored] (Uspješno pohranjeno).
	- → Postaja se pohranjuje u odabrani položaj.

### Odabir pohranjene internetske radijske postaje

U načinu rada internetskog radija.

- $1$  Pritisnite  $\bigstar$  PRESET (POHRANJENO).
- 2 Okrečite gumb SELECT (ODABIR) da biste odabrali broj.
- 3 Pritisnite gumb SELECT (ODABIR) da biste potvrdili.

### Prikaži informacije internetskog radija

Tijekom slušanja internetskog radija nekoliko puta pritisnite gumb  $\hat{\omega}$  i zadržite da biste se pomicali kroz sljedeće informacije (ako su dostupne):

- **←** Opis postaje
- → Žanr i mjesto postaje
- ← Kodek i stopa uzorkovanja
- $\rightarrow$  Spremnik za reprodukciju
- **Datum**

### Napomena

- Ako u roku od 15 sekundi ne pritisnete nijedan gumb, izbornik se zatvara.
- Popisi postaja i podizbornici mogu se s vremena na vrijeme mijenjati i ovisiti o mjestima.

## <span id="page-11-0"></span>5 Slušanje Podcasta

- 1 Više puta pritišćite gumb **I** SOURCE (IZVOR) da biste odabrali način [Podcasts].
- 2 Za pristup izborniku pritisnite gumb @ MENU (IZBORNIK).
- 3 Za pomicanje kroz mogućnosti izbornika okrečite gumb SELECT (ODABIR):
- 4 za odabir mogućnosti pritisnite gumb SELECT (ODABIR).
- 5 Ako je podmogućnost dostupna u jednoj mogućnosti ponovite korake 3 do 4.
	- Za povratak na prethodni zaslon pritisnite  $\mathcal{C}$ .

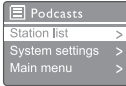

## 6 Slušanje Spotifya

Telefon, tablet ili računalo možete koristioti kao daljinski upravljač za Spotify.

Da biste saznali kako, posjetite [spotify.com/](spotify.com/connect) [connect](spotify.com/connect)

Softver Spotify podliježe licencama trećih strana koje se nalaze ovdje: <www.spotify.com/connect/third-party-licenses.>

## <span id="page-12-0"></span>7 Slušanje DAB radija

### O DAB-u

O digitalnom audio prenosu (DAB). Digitalni radio DAB je novi način emitiranja radija putem mreže zemaljskih odašiljača. Slušateljima pruža više izbora i informacija koje se isporučuju u kristalno čistoj kvaliteti zvuka bez šumova.

- Ta tehnologija prijamniku omogućuje da se spoji na najsnažniji signal koji može pronaći.
- S digitalnim postajama DAB nije potrebno pamtiti frekvencije, a skupovi se podešavaju prema nazivu postaje, tako da nema povratka u pokretu.

Što je multipleks?

Rad digitalnog radija sastoji se od jednog bloka frekvencija koji se naziva multipleks. Svaki multipleks radi unutar frekvencijskog spektra, kao što je Band III za DAB emitiranje.

#### DAB EMITERI I DI S

Svaki DAB emiter (ili upravljač multipleksa) također pruža usluge tekstualnih i audio podataka. Neki programi podržavaju segmente dinamičkih oznaka (DLS). To su podaci koje možete pročitati kao pomični tekst na zaslonu DAB radija. Neke postaje prenose najnovije vijesti, putovanja i vremenske prilike, što se reproducira i što slijedi, adrese internetskih stranica i telefonske brojeve.

Za više informacija o pokrivanju digitalnih radija i uslugama, posjetite: <www.drdb.org>.

### Postavite DAB radijske postaje

Prvi put kada odaberete DAB način rada ili ako je popis postaja prazan, radio automatski vrši potpuno skeniranje.

- Više puta pritišćite gumb SOURCE (IZVOR) da biste odabrali način [DAB radio] (DAB radio).
	- → Prikaže se [Scanning] (Skeniranje).
	- ← Radio automatski skrenira i pohranjuje sve DAB radijske postaje, a zatim emitira prvu dostupnu postaju.
	- → Popis postaja se pamti u radiju. Sljedeći put kad uključite radio, neće se obavljati skeniranje postaja.

### Da biste postavili postaju s dostupnog popisa postaja:

U DAB načinu rada, okrečite gumb SELECT (ODABIR) za kretanje kroz dostupne DAB postaje.

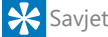

Postaje se mogu povremeno mijenjati. Da biste ažurirali popis postaja odaberite izbornik [Scan] (Skeniraj) da biste izvršili potpuno skeniranje.

### Pohranite DAB radijske postaje

#### Napomena

• Možete pohraniti maksimalnu izmjenu od 10 do 20 DAB internetskih radijskih postaja.

- 1 U načinu rada DAB radija prilagodite DAB radijsku postaju.
- 2 Pritisnite i zadržite gumb PRESET (POHRANJENO) dvije sekunde.
	- → Prikazuje se popis pohranjenih postaja.
- 3 Okrečite gumb SELECT (ODABIR) da biste odabrali broj pohrane.
- <span id="page-13-0"></span>4 Pritisnite gumb SELECT (ODABIR) da biste potvrdili.
	- → Prikaže se [Preset stored] (Uspješno pohranjeno).
	- → Postaja se pohranjuje u odabrani položaj.

### Odabir pohranjene DAB radijske postaje

U DAB načinu rada, imate dva načina za odabir pohranjene radijske postaje.

### Mogućnost A:

- 1 Pritisnite PRESET (POHRANJENO).<br>2 Oktečite gumb SELECT (ODABIR)
- Okrečite gumb SELECT (ODABIR) da biste odabrali broj.
- 3 Pritisnite gumb SELECT (ODABIR) da biste potvrdili.

#### Mogućnost B:

Pritisnite gumb  $\blacktriangleright\blacktriangleright\blacktriangleright\blacktriangleright$  za preskakanje na slijedeću prethodno pohranjenu postaju.

### Koristite izbornik u načinu rada DAB radija

- $1$  U DAB načinu rada, pritisnite  $\omega$  MENU (IZBORNIK) da biste pristupili DAB izborniku.
- 2 Za pomicanje kroz mogućnosti izbornika okrečite gumb SELECT (ODABIR):

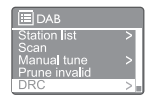

- [Station list] (Popis postaja): prikažite sve DAB radijske postaje. Ako nije pronađena nijedna postaja, radio započinje skenirati DAB postaje i dodavati ih na popis postaja.
- [Scan] (Skeniraj): skenirajte i pohranite sve dostupne DAB radijske postaje.
- [Manual tune] (Ručno podešavanje): ručno podesite određeni kanal/ frekvenciju i dodajte je na popis postaja.
- [Prune invalid] (Odstrani nevaljane): uklonite sve nevaljane postaje s popisa postaja.
- [DRC]: komprimirajte dinamički raspon radijskog signala tako da se poveća glasnoća tihih zvukova a smanji glasnoća glasnih zvukova.
- [Station order] (Redoslijed postaja): omogućuje vam da odredite redoslijed postaja prilikom pomicanja po popisu postaja.
- [System settings] (Postavke sustava): podesite postavke sustava (pogledajte poglavlje "Upotreba izbornika postavki sustava").
- [Main menu] (Glavni izbornik): pristupite glavnom izborniku (pogledajte poglavlje "Uporaba glavnog izbornika").
- <span id="page-14-0"></span> $3$  Za odabir mogućnosti pritisnite gumb SELECT (ODABIR).
- 4 Ako je podmogućnost dostupna u jednoj mogućnosti ponovite korake 2 do 3.
	- Za povratak na prethodni zaslon pritisnite 命.

#### [Prune invalid] (Odstrani nevaljane)

- [YES] (Da): uklonite sve nevaljane postaje s popisa postaja.
- [No] (Ne): povratak na prethodni izbornik.

#### [DRC]

- [DRC high] (DRC visoko): postavite DRC na visoku razinu (preporučena je zadana mogućnost za bučno okruženje).
- [DRC low] (DRC nisko): postavite DRC na nisku razinu.
- [DRC off] (DRC isklj.): isključite DRC.

#### [Station order] (Redoslijed postaja)

- [Alphanumeric] (Alfanumerički): raspoređivanje postaja po abecednom redu (zadana postavka)
- [Ensemble] (Cjelina): popis grupa postaja koje se emitiraju zajedno u istoj cjelini (tj: BBC ili South Wales local).
- [Valid] (Valjane): prvo navedite valjane postaje, a zatim postaje koje ne emitiraju.

#### Napomena

• Ako u roku od 15 sekundi ne pritisnete nijedan gumb, izbornik se zatvara.

### Prikaz DAB informacija

Tijekom slušanja DAB radija nekoliko puta pritisnite gumb  $\hat{\omega}$  i zadržite da biste se pomicali kroz sljedeće informacije (ako su dostupne):

- → Naziv postaje
- → Dinamična oznaka Segment (DLS)
- ← Snaga signala
- Vrsta programa (PTY)
- ← Naziv cjeline
- **→** Učestalost
- ← Stopa pogreške signala
- **→** Brzina prijenosa i status zvuka
- Kodek
- Vrijeme i datum

<span id="page-15-0"></span>8 Slušajte FM radio

### Postavite FM radijske postaje

- 1 Više puta pritišćite gumb SOURCE (IZVOR) da biste odabrali način [FM radio] (FM radio).
- 2 Pritisnite i zadržite gumb </a>Ndvije sekunde.
	- ← Radio će se automatski prilagoditi FM radijskoj postaji sa snažnim prijemom.
- $3$  Za podešavanje više radijskih postaja ponovite korak 2.

### Ručno podešavanje postaje:

• U načinu FM radija, pritišćite gumb / da biste postavili frekvenciju.

### Pohranite FM radijske postaje

- Možete pohraniti maksimalno 20 FM radijskih postaja.
- $1$  U načinu rada FM radija prilagodite FM radijsku postaju.
- 2 Pritisnite i zadržite gumb PRESET (POHRANJENO) dvije sekunde.
	- → Prikazuje se popis pohranjenih postaja.
- 3 Okrečite gumb SELECT (ODABIR) da biste odabrali broj pohrane.
- 4 Pritisnite gumb SELECT (ODABIR) da biste potvrdili.
	- → Prikaže se [Preset stored] (Uspješno pohranjeno).

 Postaja se pohranjuje u odabrani položaj.

### **Savjet**

• Da biste uklonili prethodno pohranjenu postaju, pohranite drugu postaju na njeno mjesto.

### Odabir pohranjene FM radijske postaje

U FM načinu rada, imate dva načina za odabir pohranjene radijske postaje.

### Mogućnost A:

- 1 Pritisnite PRESET (POHRANJENO).<br>2 Okrečite gumb SELECT (ODABIR)
- Okrečite gumb SELECT (ODABIR) da biste odabrali broj.
- 3 Pritisnite gumb SELECT (ODABIR) da biste potvrdili.

### Mogućnost B:

Pritisnite gumb  $\blacktriangleleft$  /  $\blacktriangleright$  za preskakanje na slijedeću prethodno pohranjenu postaju.

Napomena

### <span id="page-16-0"></span>Koristite izbornik u načinu rada FM radija

 $1$  U FM načinu rada, pritisnite  $\hat{\omega}$  MENU (IZBORNIK) da biste pristupili FM izborniku.

2 za pomicanie kroz mogućnosti izbornika okrečite gumb SELECT (ODABIR):

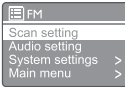

- [Scan setting] (Postavka skeniranja)
- [Audio setting] (Postavka zvuka)
- [System settings] (Postavke sustava): podesite postavke sustava (pogledajte poglavlje "Upotreba izbornika postavki sustava").
- [Main menu] (Glavni izbornik): pristupite glavnom izborniku (pogledajte poglavlje "Uporaba glavnog izbornika").
- 3 Za odabir mogućnosti pritisnite gumb SELECT (ODABIR).
- $4$  Ako je podmogućnost dostupna u jednoj mogućnosti ponovite korake 2 do 3.
	- Za povratak na prethodni zaslon pritisnite 命.

#### [Scan setting] (Postavka skeniranja)

- [Strong stations only?] (Samo snažne postaje)-[YES] (Da): skenirajte FM radijske postaje samo sa snažnim signalima.
- [Strong stations only?] (Samo snažne postaje)-[NO] (Ne): skenirajte sve dostupne FM radijske postaje.

#### [Audio setting] (Postavka zvuka)

- [Listen in Mono only?] (Slušanje samo u mono načinu)-[YES] (Da): odaberite mono emitiranje.
- [Listen in Mono only?] (Slušanje samo u mono načinu)-[NO] (Ne): odaberite stereo emitiranje.

#### Napomena

• Ako u roku od 15 sekundi ne pritisnete nijedan gumb, izbornik se zatvara.

### Prikaz RDS informacija

RDS (Radio-podatkovni sustav) predstavlja uslugu koja FM postajama omogućava prikaz dodatnih informacija.

Ako slušate FM postaju s RDS signalom, prikazat će se ikona RDS i naziv postaje.

- 1 Podesite RDS postaju.
- 2 Pritišćite i zadržite gumb  $\hat{\omega}$  da biste se pomicali kroz sljedeće informacije (ako su dostupne):
	- → Naziv postaje
	- → Radijske tekstualne poruke
	- ← Vrsta programa
	- **→** Učestalost
	- **Datum**

## <span id="page-17-0"></span>9 Upotrijebite izbornik postavki sustava

- 1 U načinu rada, pritisnite  $\hat{\omega}$  da biste pristupili izborniku.
- 2 Okrečite gumb **SELECT** (ODABIR) da biste odabrali [System settings] (Postavke sustava).
- 3 Pritisnite gumb SELECT (ODABIR) da biste potvrdili.
- 4 Ponovite korake 2 do 3 za odabir mogućnosti.

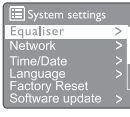

- [Equaliser] (Ekvilajzer): odaberite način ekvilajzera.
- [Network] (Mreža): omogućuje vam uspostavu mrežne veze.
- [Time/Date] (Vrijeme/datum): postavite vrijeme i datum.
- [Language] (Jezik): odaberite jezik sustava
- [Factory Reset] (Tvorničke postavke): vraćanje radija na tvorničke zadane postavke.
- [Software update] (Ažuriranje softvera): provjerite podatke o ažuriranju softvera.
- [Setup wizard] (Čarobnjak za postavljanje): upućuje vas tijekom početnih postavki.
- [Info] (informacije): saznajte inačicu softvera.
- [Privacy policy] (Obavijest o privatnosti): pogledajte obavijest o privatnosti.
- [Backlight] (Pozadinsko osvjetljenje): podesite postavke pozadinskog osvjetljenja.

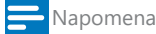

• Ako u roku od 15 sekundi ne pritisnete nijedan gumb, izbornik se zatvara.

### Prilagodite mrežne postavke

- Odaberite [System settings] (Postavke sustava) > [Network] (Mreža).
- 2 Okrečite gumb SELECT (ODABIR) da biste odabrali mogućnost ili pod-mogućnost, a zatim pritisnite gumb SELECT (ODABIR) da biste potvrdili.
	- [Network wizard] (Čarobnjak za mrežu): omogućuje vam uspostavu mrežne veze.
	- [PBC Wlan setup] (Postavljanje PBC Wlan-a): odaberite ovu mogućnost ako vaš bežični usmjerivač podržava način podešavanja WPS i PBC.
	- [View settings] (Postavka pregleda): pregled trenutnih mrežnih podataka.
	- [Manual settings] (Ručne postavke):
		- [DHCP enable] (Omogući DHCP): dodijeli IP adresu automatski.
		- [DHCP disable] (Onemogući DHCP): dodijeli IP adresu ručno.
	- [NetRemote PIN Setup] (Postavljanje NetRemote PIN-a): postavi mrežnu lozinku za pristup na daljinu.
	- [Network profile] (Mrežni profil): prikaz popisa mreža koje radio pamti.
	- [Clear network settings] (Poništi mrežne postavke): poništi odabir mrežnih postavki.
	- [Keep network connected?] (Održavaj mrežnu vezu): odaberite želite li održavati mrežnu vezu.

### Postavljanje vremena/ datuma

- 1 Odaberite [System settings] (Postavke sustava) > [Time/Date] (Vrijeme/datum).
- 2 Okrečite gumb SELECT (ODABIR) da biste odabrali mogućnost ili pod-mogućnost, a zatim pritisnite gumb SELECT (ODABIR) da biste potvrdili.

<span id="page-18-0"></span>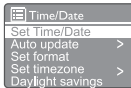

- [Set Time/Date] (Postavi vrijeme/datum): postavite vrijeme i datum.
- [Auto update] (Automatsko ažuriranje):
	- [Ažuriranje s DAB-a]: sinkroniziranje vremena s DAB postaja.
	- [Ažuriranje s FM-a]: sinkroniziranje vremena s FM postaja.
	- [Ažuriranje s mreže]: sinkroniziranje vremena s internetskih radio postaja.
	- [Bez ažuriranja]: isključite sinkroniziranje vremena.
- [Set format] (Postavljanje formata): postavite format 12/24 sata.
- [Set timezone] (Postavljanje vremenske zone): postavite vremensku zonu.
- [Daylight savings] (Ljetno računanje vremena): uključivanje ili isključivanje ljetnog računanja vremena.

#### Napomena

• Ako ažurirate vrijeme s DAB-a ili FM-a, mogućnost ljetnog računanja vremena nema učinka. Ako ažurirate s mreže postavite vremensku zonu.

### Postavite jezik sustava

- Odaberite [System settings] (Postavke sustava) > [Language] (Jezik).
	- → Prikaže se popis jezika.
- 2 Okrečite gumb SELECT (ODABIR) da biste odabrali jezik sustava, a zatim pritisnite gumb SELECT (ODABIR) da biste potvrdili.

### Poništavanje svih postavki

- 1 Odaberite [System settings] (Postavke sustava) > [Factory reset] (Tvorničke postavke).
- 2 Okrečite gumb SELECT (ODABIR) da biste odabrali mogućnost, a zatim pritisnite gumb SELECT (ODABIR) da biste potvrdili.
	- [Yes] (Da): Vraćanje radija na tvorničke zadane postavke.
	- [No] (Ne): Povratak na prethodni izbornik.

### Provjera informacija o ažuriranju softvera

- Odaberite [System settings] (Postavke sustava) > [Software update] (Ažuriranje softvera).
- 2 Okrečite gumb SELECT (ODABIR) da biste odabrali mogućnost ili pod-mogućnost, a zatim pritisnite gumb SELECT (ODABIR) da biste potvrdili.
	- [Auto-check setting] (Postavka automatske provjere): odaberite želite li povremeno provjeravati nove inačice softvera.
	- [Check now] (Provjeri sada): odmah provjerite nove inačice softvera.

#### Napomena

Ako radio otkrije da je dostupan novi softver, on vas pita želite li nastaviti s ažuriranjem. Ako se složite, novi se softver preuzme i instalira. Prije nadogradnje softvera, provjerite je li radio spojen na stabilnu mrežu za napajanje. Isključivanje napajanja tijekom ažuriranja softvera može oštetiti proizvod.

### Saznajte inačicu softvera

- Odaberite [System settings] (Postavke sustava) > [lnfo] (Informacije).
	- → Prikazuje se trenutna inačica softvera.

### Podešavanje pozadinskog osvjetljenja

- Odaberite [System settings] (Postavke sustava) > [Backlight] (Pozadinsko osvjetljenje).
- 2 Okrečite gumb **SELECT** (ODABIR) da biste odabrali mogućnost ili pod-mogućnost, a zatim pritisnite gumb SELECT (ODABIR) da biste potvrdili.
	- [Timeout] (Vremensko razdoblje): odaberite vremensko razdoblje za pozadinsko osvjetljenje zaslona.
	- [On level] (Razina pri radu): odaberite razinu svjetline za pozadinsko osvjetljenje.
	- [Dim level] (Razina prigušenja): odaberite razinu svjetline među srednja, niska i isključeno.

## <span id="page-19-0"></span>10 Uporaba glavnog izbornika

- $1$  U načinu rada, pritisnite  $\hat{\omega}$  da biste pristupili gornjem izborniku.
- 2 Okrečite gumb SELECT (ODABIR) da biste odabrali [Main menu] (Glavni izbornik).
- 3 Pritisnite gumb **SELECT** (ODABIR) da biste potvrdili.
- 4 Ponovite korake 2 do 3 za odabir mogućnosti.
	- [Internet radio] (Internetski radio): odaberite način rada internetskog radija.
	- [Podcasts] (Podcastovi): odaberite način rada Podcasts.
	- [Spotify]: Odaberite način rada Spotify.
	- [DAB]: odaberite DAB način rada.
	- [FM]: odaberite FM način rada.
	- [Bluetooth]: odaberite Bluetooth način rada.
	- [Sleep] (Mirovanje): podešavanje tajmera mirovanja.
	- [Alarms] (Alarmi): podešavanje vremena alarma.
	- [System settings] (Postavke sustava): podesite postavke sustava (pogledajte poglavlje "Upotreba izbornika postavki sustava").
	- Napomena
	- Ako u roku od 15 sekundi ne pritisnete nijedan gumb, izbornik se zatvara.
	- Možete također pritisnuti gumb SOURCE (IZVOR) da biste odabrali način: Internetski radio, podcastovi, Spotify DAB radio, FM radio ili Bluetooth.

### Postavljanje sata i alarma

### Napomena

- Možete postaviti dva alarma da zvone u različito vrijeme.
- Da bi alarm normalno radio, provjerite dali je sat pravilno postavljen.
- 1 Odaberite [Main menu] (Glavni izbornik) > [Alarms] (Alarmi).
	- ← Ako sat nije postavljen, poruka će zatražiti postavljanje sata.
- 2 Pritisnite OK (U redu) za nastavak.
	- $\rightarrow$  Treperi znamenka dana.
- 3 Okrečite gumb SELECT (ODABIR) da biste postavili dan, a zatim pritisnite gumb SELECT (ODABIR) da biste potvrdili.
	- ← Treperi znamenka mjeseca.
- 4 Ponovite korak 3 da biste podesili mjesec, godinu i vrijeme.
	- → Prikažu se mogućnosti [Alarm 1:off (isklj.) [00:00]] i [Alarm 2:off (isklj) [00:00]].

**E** Alarms Alarm 1: Off [00:00] 2: Off [00:00]

- 5 Ponovite korak 3 za odabir [Alarm 1:off (isklj.) [00:00]] > [Enable:] (Omogući) [Off] (Isklj.).
- $6$  Ponovite korak 3 da biste uključili ili isključili tajmer alarma.
	- [Off] (Isklj.): isključivanje tajmera alarma.
	- [Daily] (Dnevno): alarm se oglašava svakog dana.
	- [Once] (Jednom): alarm se oglasi samo jednom.
	- [Weekends] (Vikendom): alarm se oglašava subotom i nedjeljom.
	- [Weekdays] (U tjednu): alarm se oglašava svakog dana od ponedjeljka do petka.
- $7$  Ponovite korak 3 za odabir [time] (vrijeme), a zatim postavite vrijeme alarma.
- 8 Ponovite korak 3 za odabir [mode] (način rada), a zatim postavite izvor alarma.
- <span id="page-20-0"></span>[Buzzer] (Zujalica): odaberite zujalicu kao izvor alarma.
- [Internet radio] (Internetski radio): odaberite zadnje slušanu postaju internetskog radija kao izvor alarma.
- [DAB]: odaberite zadnje slušanu postaju DAB radija kao izvor alarma.
- [FM]: odaberite zadnje slušanu postaju FM radija kao izvor alarma.
- **9** Ponovite korak 3 za odabir [preset] (pohranjenih), a zatim odaberite posljednje slušanu postaju ili pohranjenu radijsku postaju kao izvor alarma.
- $10$  Ponovite korak 3 za odabir [Volume] (Glasnoća), a zatim postavite glasnoću alarma.
- 11 Ponovite korak 3 da biste odabrali [Save] (Spremi).
	- Alarm 1 je postavljen.
- 12 Ponovite korake 5 do 11 za postavljanje Alarma 2.

#### Napomena

- Kad se alarm aktivira, prikazuje se ikona alarma za Alarm 1 ili Alarm 2. Da biste zaustavili alarm, pritisnite  $\Phi$  na radiju.
- Da biste postavili vrijeme također možete ići na [System settings] (Postavke sustava) > [Time/Date] (Vrijeme/datum) (pogledajte "Use system settings menu" (Uporaba izbornika postavki sustava) > "Set time/date" (Postavljanje vremena/datuma).

### Podesite tajmer spavanja

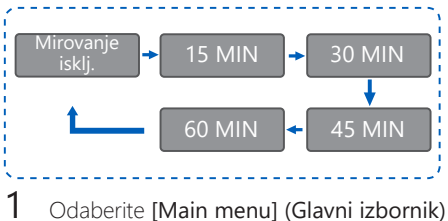

<sup>&</sup>gt; [Sleep] (Mirovanje).

- 2 Pritišćite gumb SELECT (ODABIR) da biste odabrali razdoblje do prebacivanja na mirovanje (u minutama).
	- ← Kada se prikaže [Sleep OFF] (Isklj. mirovanie), tajmer mirovanja je iskliučen.

## <span id="page-21-0"></span>11 Ostale značajke

### Reprodukcija zvuka putem Bluetooth-a

- 1 Više puta pritišćite gumb SOURCE (IZVOR) da biste odabrali način [Bluetooth].
- 2  $Z$  za pristup izborniku pritisnite gumb  $\hat{\omega}$ MENU (IZBORNIK).
- 3 Za pomicanje kroz mogućnosti izbornika okrečite gumb SELECT (ODABIR):
	- Na izborniku odaberite mogućnost uparivanja i pritisnite gumb SELECT (ODABIR) da biste postavili otkrivanje Bluetootha: Spojite uređaj s: Philips TAPR802, kada ikona Bluetootha treperi to znači pretraživanje u statusu uparivanja.
	- Na svom Bluetooth uređaju uključite Bluetooth i potražite Bluetooth uređaje koji se mogu upariti.
	- Za uparivanje odaberite [Philips TAPR802] prikazan na vašem uređaju.
	- Nakon uspješnog povezivanja, na zaslonu će se prikazati veza, i prikazuje se ikona Bluetootha.
- $4$  Za odabir mogućnosti pritisnite gumb SELECT (ODABIR).
- 5 Ako je podmogućnost dostupna u jednoj mogućnosti ponovite korake 3 do 4.
	- Za povratak na prethodni zaslon pritisnite *ሴ*.

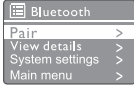

### Prilagodba glasnoće

• Da biste tijekom reprodukcije podešavali glasnoću, služite se gumbima + VOL -.

### Isključivanje zvuka

• Tijekom reprodukcije glazbe pritisnite isključivanje zvuka da biste isključili zvuk ili da biste vratili zvuk.

## <span id="page-22-0"></span>12 Informacije o proizvodu

### Tehnička svojstva

### Pojačalo

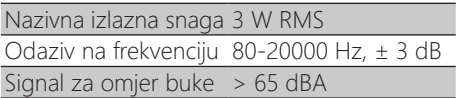

#### Wi-Fi

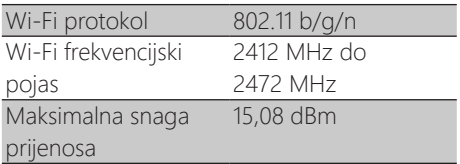

### Prijemnik

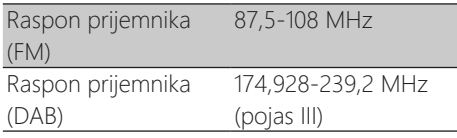

### Zvučnik

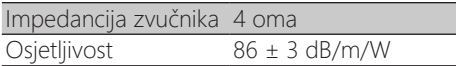

#### Bluetooth

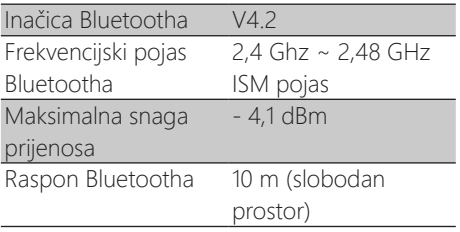

### Opće informacije

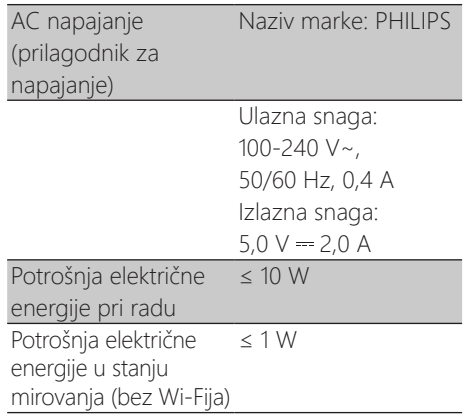

#### Dimenzije

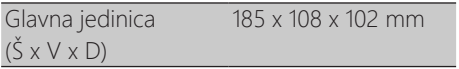

#### Težina

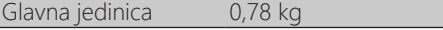

## <span id="page-23-0"></span>13 Otklanjanje poteškoća

### Upozorenje

#### • Nikada ne uklanjajte kućište ovog uređaja.

Da bi jamstvo bilo valjano, nikad ne pokušavajte sami popraviti sustav.

Ako naiđete na probleme prilikom korištenja ovog uređaja, prije ostvarivanja jamstva provjerite sljedeće. Ako poteškoća ostane neriješena, idite na internetsku stranicu tvrtke Philips ([www.philips.com/support\)](www.philips.com/support). Kad kontaktirate tvrtku Philips, pobrinite se da uređaj imate u blizini te su vam dostupni broj modela i serijski broj.

#### Nema napajanja

- Provjerite je li utikač za napajanje radija sa satom pravilno spojen.
- Provjerite ima li struje u toj utičnici.

#### Nema zvuka ili je loš zvuk

- Podesite glasnoću.
- Provjerite je li radio isključen ili se radijska postaja još uvijek učitava.
- U potpunosti izvucite i podesite položaj radijske antene.
- Radio držite podalje od drugih elektroničkih uređaja kako biste izbjegli radijske smetnje.
- Provjerite Wi-Fi mrežnu vezu.
- Okrečite i podesite položaj Wi-Fi antene.

#### Uređaj ne reagira

- Odspojite i ponovno spojite utikač za napajanje, a zatim ponovo uključite radio.
- Uvjerite se da radio nije u stanju mirovanja. Ako jest, uključite radio.

#### Loš radijski prijem

• Radio držite podalje od drugih elektroničkih uređaja kako biste izbjegli radijske smetnje.

- U potpunosti izvucite i podesite položaj radijske antene.
- Provjerite Wi-Fi mrežnu vezu.
- Okrečite i podesite položaj Wi-Fi antene.

#### Nedovoljna snaga Wi-Fi signala

- Provjerite udaljenost između vašeg usmjerivača i radija.
- Okrečite i podesite položaj Wi-Fi antene.

#### Nije se moguće povezati s vašom Wi-Fi mrežom

- Provjerite nije li bežični usmjerivač isključen.
- Provjerite podržava li vaš bežični usmjerivač WPS. Za povezivanje usmjerivača koji podržava WPS i radija upotrijebite pravilan način podešavanja (PBC ili PIN). Prema potrebi, pogledajte upute za postavljanje Wi-Fi veze u korisničkom priručniku bežičnog usmjerivača.
- Ponovno postavite postavke Wi-Fija (pogledajte "Početak rada"> "Početno postavljanje" i "Uporaba izbornika postavki sustava"> "Podešavanje mrežnih postavki").

#### Neke postaje ponekad ne rade

- Neke postaje podržavaju samo ograničeni broj slušatelja. Ako pokušate ponovo nakon nekoliko minuta, moći ćete preslušati te postaje.
- Postaja trenutno ne emitira. Pokušajte ponovo kasnije.

#### Neke postaje nestaju s popisa postaja

• Kada se postaja prestane emitirati na internetu, bit će uklonjena s popisa. Radio će stalno provjeravati dali se postaja emitira. Ako se emitiranje ponovo pokrene, vratit će se na popis postaja.

#### Alarm ne radi

Pravilno postavite sat/alarm.

## <span id="page-24-0"></span>14 Napomena

Sve promjene ili preinake napravljene na ovom uređaju koje tvrtka MMD Hong Kong Holding Limited nije izričito odobrila mogu poništiti ovlaštenje korisnika za upravljanje uređajem.

### Usklađenost

# $\epsilon$

Ovime, MMD Hong Kong Holding Limited izjavljuje da je ovaj proizvod udovoljava osnovnim zahtjevima i ostalim relevantnim uvjetima Direktive 2014/53/EU. Izjavu o usklađenosti možete pronaći na <www.philips.com/support>.

### Brinite o okolišu

Zbrinjavanje starog proizvoda i baterije

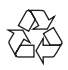

Vaš proizvod je dizajniran i proizveden od visokokvalitetnih materijala i komponenti, koje se mogu reciklirati i ponovno koristiti.

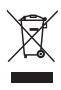

Ovaj simbol na proizvodu znači da je proizvod pokriven Europskom direktivom 2012/19/EU.

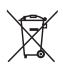

Ovaj simbol znači da proizvod sadrži bateriju koja je pokrivena Europskom direktivom 2013/56/EU koja se ne zbrinjavati zajedno s običnim kućnim otpadom.

Informirajte se o lokalnom sustavu odvojenog prikupljanja električnih i elektroničkih proizvoda i baterija. Pridržavaje se lokalnih propisa i nikada nemojte zbrinjavati proizvod i baterije zajedno s običnim kućnim otpadom. Pravilno odlaganje starih proizvoda i baterija pomaže pri sprečavanju negativnih posljedica za okoliš i ljudsko zdravlje.

### Uklanjanje jednokratnih baterija

Za uklanjanje jednokratnih baterija, pogledajte odjeljak o postavljanju baterije.

### Informacije o okolišu

Sve nepotrebno pakiranje je izostavljeno. Pokušali smo olakšati odvajanje ambalaže na tri materijala: karton (kutija), papirna kaša (kutija) i polietilenska pjena (vrećice, zaštitna pjenasta folija.)

Vaš se sustav sastoji od materijala koji se može reciklirati i ponovo upotrijebiti ako ih rastavi specijalizirana tvrtka. Pridržavajte se lokalnih propisa koji se odnose na zbrinjavanje ambalažnog materijala, istrošenih baterija i stare opreme.

### Obavijest o zaštitnim znakovima

## **& Bluetooth**®

Bluetooth® oznaka i logotipi registrirani su zaštitni znakovi u vlasništvu tvrtke Bluetooth SIG, Inc. i svaka upotreba tih oznaka od strane MMD Hong Kong Holding Limited je pod licencom. Ostali zaštitni znakovi i trgovački nazivi pripadaju njihovim vlasnicima.

Oprema klase II

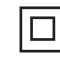

Ova oznaka označava da uređaj ima dvostruki sustav izolacije.

Softver Spotify podliježe licencama trećih strana koje se nalaze ovdje:

[www.spotify.com/connect/third-party-licenses.](www.spotify.com/connect/third-party-licenses)

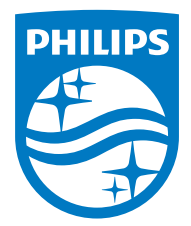

Tehnički podaci uređaja predmet su izmjene bez prethodne najave.

Philips i Philips Shield Emblem registrirani su zaštitni znakovi tvrtke Koninklijke Philips N.V. i koriste se pod licencom. Ovaj proizvod je proizveden i prodaje se pod odgovornošću tvrtke MMD Hong Kong Holding Limited ili jedne od njenih podružnica, a tvrtka MMD Hong Kong Holding Limited je jamac u vezi s ovim proizvodom.

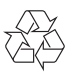